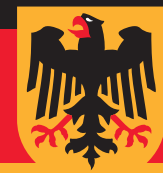

# **GERMAN**

## **HERZLICHEN GLÜCKWUNSCH!**

Sie sind gerade dabei, die ultimative Freiheit in der Kommunikation mit SMART zu erfahren. SMART öffnet die vielfältige Türen für Sie und Sie können SMART während der Arbeit oder in ihrer Freizeit benutzen.

Um die ersten Schritte zu tun, folgen Sie bitte den einfachen Anweisungen in dieser Bedienungsanleitung.

#### **1. IHRE SMART HANDYNUMMER**

Ihre SMART Handynummer hat eine 10-stellige Nummer, die mit 071 beginnt. Die Nummer finden Sie auf der Rückseite der SIM-Karte.

Um Ihre Handynummer zu formatieren:

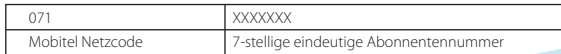

# **2. UM IHRE SMART HANDYNUMMER AUFZULADEN**

#### *2.1 GUTHABENKARTEN*

Ist Ihr Guthaben aufgebraucht, können Sie Ihr SMART Konto ganz einfach wieder aufladen. Dazu benötigen Sie eine SMART-Guthabenkarte. Die SMART-Guthabenkarten sind in vielen Geschäften im ganzen Land erhältlich. Auf der Karte befindet sich ein Feld mit vierzehnstelliger Geheimzahl, die Sie zum Aufladen Ihres Guthabens benötigen. Rubbeln Sie die Aufladenummer der SMART Guthabenkarte vorsichtig frei (z.B. mit einer Münze).

Sie können jede der folgenden Optionen verwenden, um Ihre Guthabenkarte aufzuladen.

- Option 1 Schreiben Sie eine SMS mit der vierzehnstelligen Geheimzahl an die Nummer 141.
- Option 2 Wählen Sie \*102\*. Geben Sie die freigerubbelte vierzehnstellige Aufladenummer ein und bestätigen Sie diese mit#.
- Option 3 Rufen Sie die 141 an. Drücken Sie 2 und geben Sie nun die freigerubbelte vierzehnstellige Aufladenummer ein und bestätigen Sie diese mit#.

#### *2.2 SMART RELOAD*

SMART RELOAD ist in jeder Verkaufsstelle in Sri Lanka erhältlich. Die Postämter, die das SMART oder Sri Lanka Telekom Mobitel-Logo tragen, besitzen auch SMART RELOAD. SMART RELOAD können Sie vom Briefträger an ausgewählten Standorten in Sri Lanka erhalten.

### Und so geht´s:

Geben Sie den gewünschten Aufladebeitrag Ihrem Briefträger oder Verkäufer in bar zusammen mit ihrer SMART Prepaid Handynummer. Der Wert wird Ihnen sofort auf Ihrem Guthabenkonto gutgeschrieben. Sobald Sie eine Bestätigungs -SMS erhalten haben, kann das Guthaben abtelefoniert werden.

## *2.3 Mit einem Bankkonto Guthaben auaden*

Wenn Sie bei der HNB, Sampath, Commercial Bank, People´s Bank, NSB oder HSBC Bank eine Bankverbindung haben, können Sie Ihr Guthaben auf Ihrem SMARTKONTO jederzeit und überall aufladen. Um diesen Service zu erhalten, besuchen Sie die nächstgelegene Filiale oder einen Mobitel Absatzmarkt.

#### *2.4 Auaden online unter www.mobitel.lk*

Sie können jederzeit Ihr Guthaben bequem und unabhängig von den Ladenöffnungszeiten im Internet aufladen. Melden Sie sich unter www.mobitel.lk unter "My Account" an und registrieren Sie sich. Mit Hilfe Ihrer Kreditkarte können Sie Ihr SMART Guthaben wieder aufladen.

# **3. UM IHREN KONTOSTAND ZU ÜBERPRÜFEN**

Sie können Ihren Kontostand mit einer der folgenden Methoden überprüfen.

• Um Ihr aktuelles Guthaben abzufragen, rufen Sie dazu einfach die Kurzwahl 141 an und drücken Sie 1.

• Zum Abfragen des aktuellen Kontostandes einfach die Kurzwahl \*100# wählen. Ihr Kontostand erscheint schon binnen weniger Sekunden im Display.

#### **4. UM ANZURUFEN**

Version One

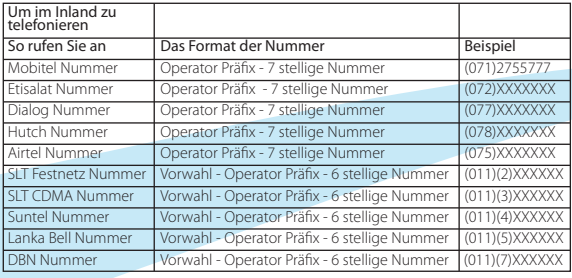

#### **5. UM EINEN ANRUF ZU EMPFANGEN**

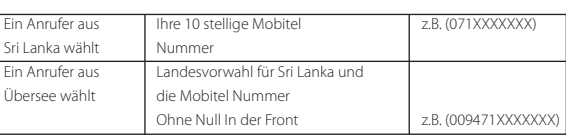

#### **6. AUSLANDSANRUFE**

Sie können mit Ihrer Mobitel Nummer außerhalb von Sri Lanka telefonieren. Premier IDD hat eine sehr gute Qualität und IDD Buddy bietet günstige Preise an.

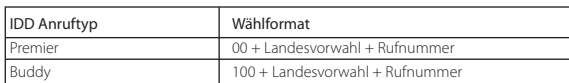

Alle IDD Anrufe werden pro Sekunde abgerechnet. Um die Anrufpreise zu erfahren, besuchen Sie bitte unsere Webseite auf www.mobitel.lk

# **7. MIT IHRER SMART NUMMER IM AUSLAND**

Sie sind nicht verpflichtet, eine Anzahlung zu machen, um Ihre Smart Nummer im Ausland zu benutzen. Wenn Sie genug Guthaben haben, können Sie im Ausland anrufen und auch SMS schicken. Dazu bietet Premier IDD Roaming eine sehr gute Qualität und IDD Buddy Roaming günstige Preise an. Um die Roaming Preise für Anrufe, SMS usw. und die Länder, in denen die IDD Roaming Funktion benutzt werden kann zu erfahren, besuchen Sie unsere Webseite unter www.mobitel.lk

#### *7.1 AUSWAHL EINES NETWERKS IM AUSLAND*

Wenn Sie im Ausland Ihr Handy anschalten, wird automatisch das stärkste Netzwerk ausgewählt. Das Netzwerk, mit dem Sie im Ausland verbunden sind, wird auf dem Bildschirm Ihres Handys angezeigt.

# *7.2 VERWENDUNG IHRER SMART NUMMER IM AUSLAND*

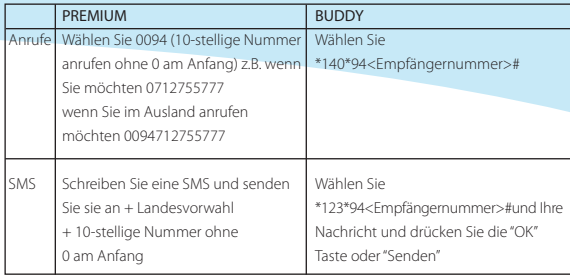

# **8. SMART ANRUF TARIFE**

Um die Preise für ausgehende Anrufe, Video Anrufe, SMS, MMS und GPRS zu erfahren, wählen Sie die "141" SMART Call Selbsthilfe und drücken Sie 3.

# **9. INTERNET MIT SMART 3G DELIGHT**

Surfen Sie im Internet mit 3G-Delight

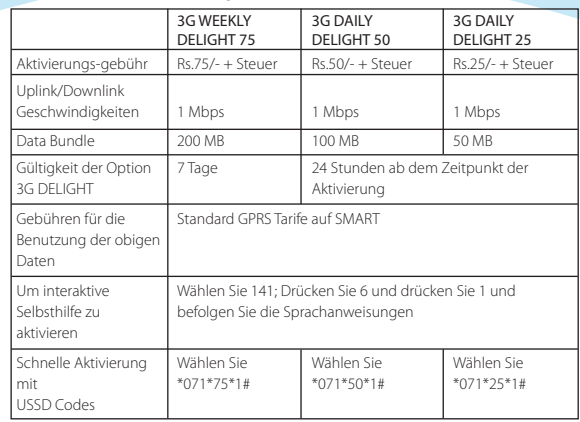

# **10. SMART LOAN**

Wenn Sie kein Guthaben auf Ihrem SMART Handy haben, ist das kein Problem. SMART Darlehen ermöglicht Ihnen einen Vorschuss in Form einer Wiederaufladung von RS. 30/-. Diese Vorauszahlung ist gültig für 7 Tage.

Dieses Darlehen kann unter der Nummer #247# mit Ihrer SMART Handynummer angefordert werden.

Um ein SMART Darlehen zu genießen, muss Ihre Telefonnummer länger als 3 Monate lang aktiv sein.

Für jede erfolgreiche SMART LOAN Anfrage wird eine Bearbeitungsgebühr von Rs. 2/- + Steuer erhoben.

#### **11. VALUE ADDED SERVICES VON SMART**

VALUE ADDED SERVICERS von SMART reichen von Unterhaltungs- programmen, Zeitgeschehen, Sport, Nachrichten, Reisen und vieles mehr.

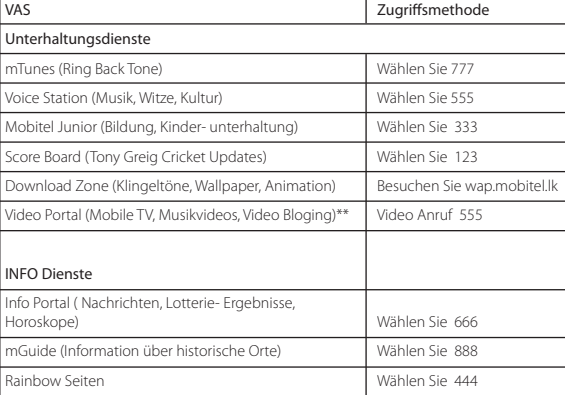

#### RESERVIERUNGSDIENSTE

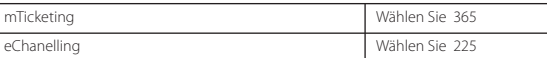

# ALERTS Dienstleistungen per SMS

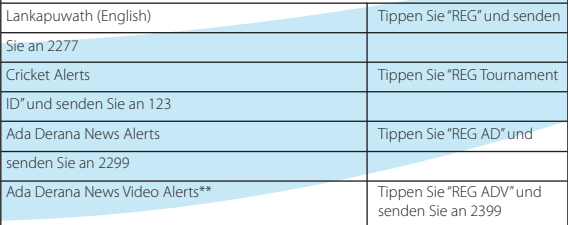

#### Erweiterte Dienstleistungen

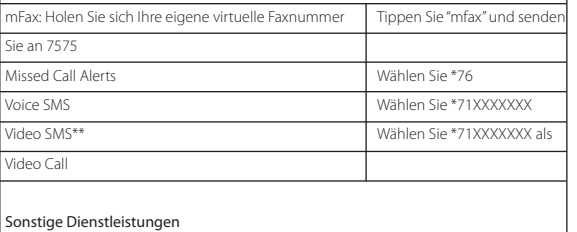

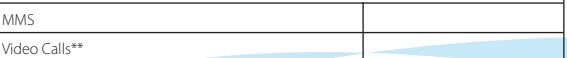

\*\* Diese Dienstleistungen erfordern 3G Telefon

#### **12. MELDUNG EINER GESTOHLENEN/VERLORENEN SIM**

Sie 3

Falls Ihre SIM verloren oder gestohlen wurde müssen Sie sofort unseren Kundenservice kontaktieren. Rufen Sie sofort unter 071 2755777 an. Nach Eingang Ihrer Meldung werden wir vorübergehend den Dienst sperren.

#### **13. ERSETZEN EINER VERLORENEN/GESTOHLENEN/BESCHÄDIGTEN SIM**

Wenn Ihre SIM verloren oder gestohlen oder beschädigt wurde, können Sie eine neue SIM mit der gleichen Handynummer bei jeder Mobitel Filiale, Mobitel Authorized Franchise Outlet, Singer Mega, SLT Teleshop oder SLT Regional Telecom Filiale für RS. 100 / erhalten.

#### **14. BENUTZUNG INTERAKTIVE SELBSTHILFE**

Interaktive Selbsthilfe auf SMART ermöglicht es Ihnen, Dienstleistungen im Zusammenhang mit Ihrer SMART Handynummer zu verwalten. Für den Zugriff auf den interaktiven Selbsthilfe-Service rufen Sie unter 141 von Ihrer SMART Handynummer aus an und befolgen die Sprachanweisungen.

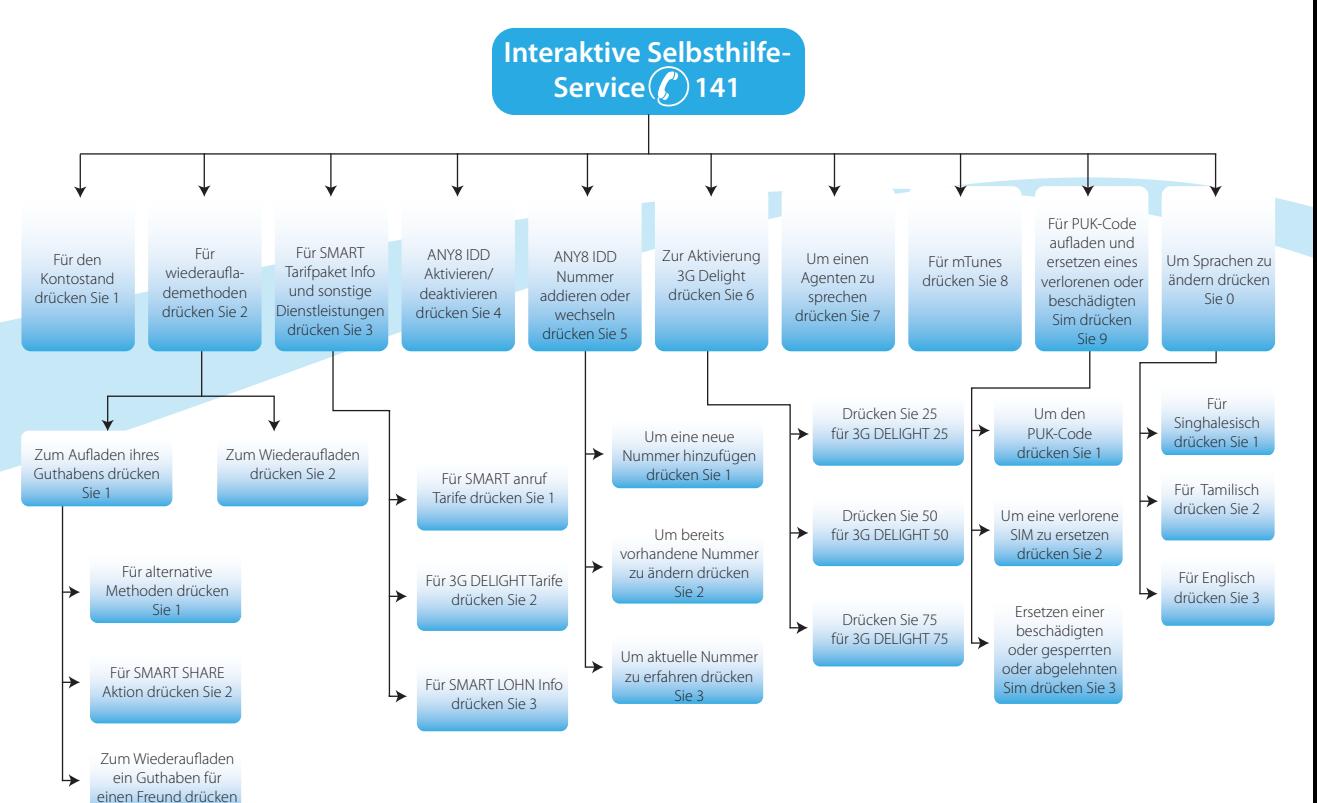